# Web Time Entry How to Access Your Leave Balances

CHICAGO ST TE

UNIVERSITY

Office of Human Resources

## **View Leave Balances**

You can view leave balances at any time.

- Log into your Web Time Entry account.
- From the Main Menu, click on Employee Menu.

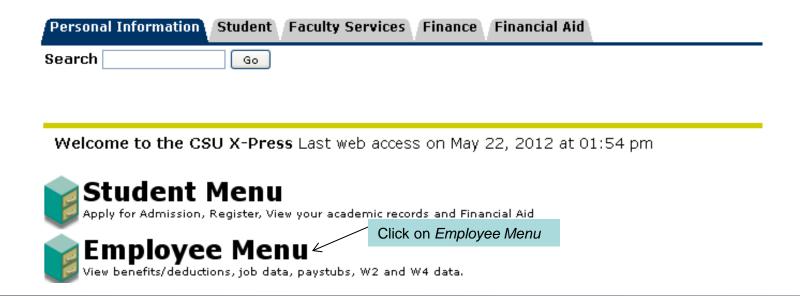

## **View Leave Balances**

### Click on Leave Balances

| Search Go                                                                                                    |
|----------------------------------------------------------------------------------------------------|
|                                                                                                    |
| Benefits and Deductions View your retirement plans, Health insurance information, Flex spending accounts, miscellaneous deductions. |
| Pay Information View your Direct Deposit breakdown; View your Earnings and Deductions History; View your Pay Stubs.                 |
| Tax Forms View w-4 information; view your W-2 Form.                                                                                 |
| Current and Past Jobs View more detailed information for a particular position                                                      |
| Leave Balances Click on Leave Balances                                                                                              |
| Time Sheet                                                                                                    |
| Leave Report Selection                                                                                                    |

RELEASE: 8.8.1

## **View Leave Balances**

The Leave Balances page displays all applicable leave types and corresponding balances.

#### View Leave Balances

🕩 To view the pay period breakdown for a particular type of leave, click on the underlined type of leave.

| List | of | Leave | Type. |
|------|----|-------|-------|
|------|----|-------|-------|

| TYPE of Leave     |          | nked Date Available Available | Beginning Balance Earned as o | f Jun 25, 2013 Taken as o | of Jun 25, 2013 Availal | ole Balance as of Jun 2                   | 5, 2013 |
|-------------------|----------|-------------------------------|-------------------------------|---------------------------|-------------------------|-------------------------------------------|---------|
| Bereavement       | Hours    | Sep 16, 2011<br>.00           | .00                           | .00                       | .00                     |                                           | .00     |
| Holiday           | Hours    | Sep 16, 2011<br>.00           | .00                           | .00                       | .00                     |                                           | .00     |
| Jury Duty         | Hours    | Sep 16, 2011<br>.00           | .00                           | .00                       |                         | ere you will see you<br>vailable balance. | .00     |
| Military Leave    | Hours    | Sep 16, 2011<br>.00           | .00                           | .00                       | .00                     | \ \                                       | .00     |
| Non-Cum Sick Leav | re Hours | Sep 16, 2011<br>.00           | .00                           | .00                       | .00                     |                                           | .00     |
| Over-Usage Leave  | Hours    | Sep 16, 2011<br>.00           | .00                           | .00                       | .00                     |                                           | .00     |
| Sick Pay          | Hours    | Jun 22, 1998<br>.00           | 90.15                         | 7.50                      | 7.50                    |                                           | 90.15   |
| Time Worked       | Hours    | Sep 16, 2011<br>.00           | .00                           | .00                       | .00                     |                                           | .00     |
| Vacation Pay      | Hours    | Sep 22, 1998<br>.00           | 300.00                        | 85.44                     | 45.00                   | 4                                         | 340.44  |

Questions? Contact us!

Office of Human Resources

ADM 203

773.995.2040

hr@csu.edu